## **OpenVPN with UI on Ubuntu 22.04**

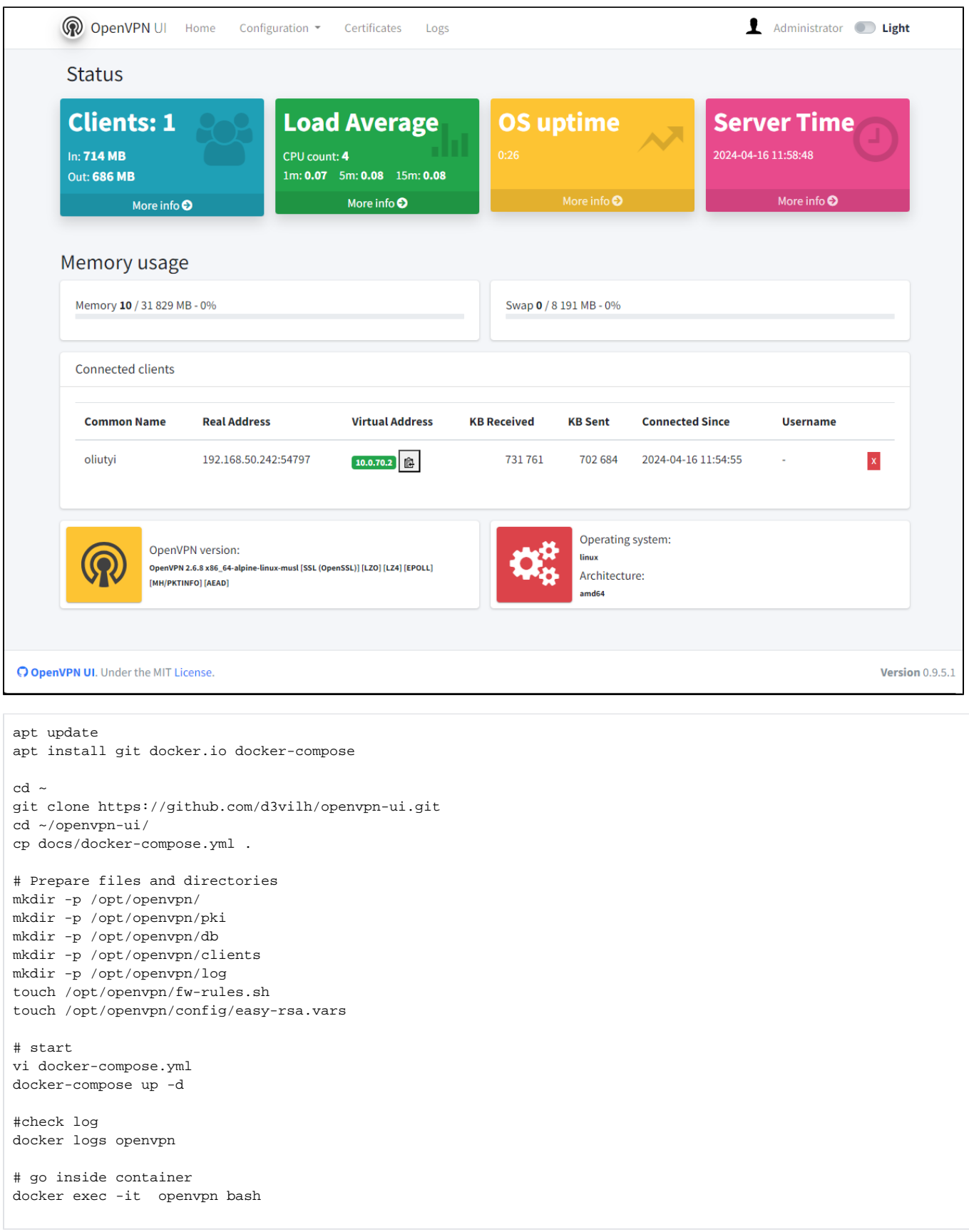

root@n200:~/openvpn-ui# iptables -v iptables v1.8.7 (nf\_tables): no command specified Try `iptables -h' or 'iptables --help' for more information.

## **Some VPN Speedtest (server is on Intel N200)**

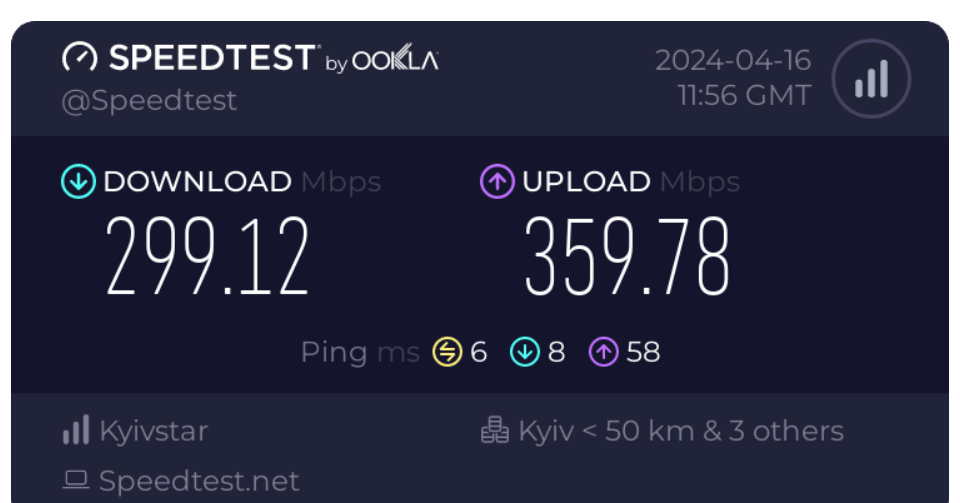

## **Some additional info**

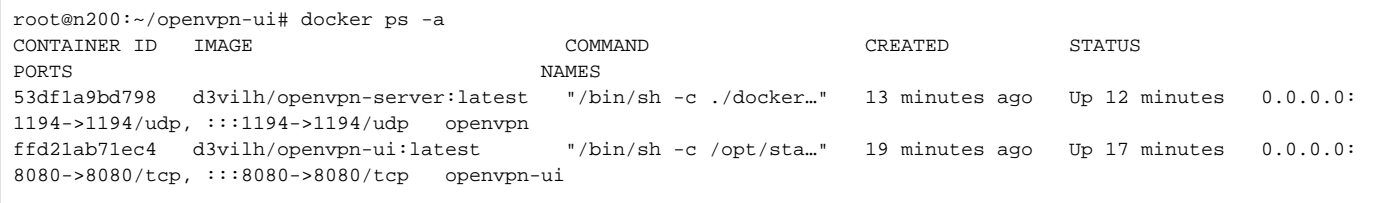

**iptables on host system**

root@n200:~/openvpn-ui# iptables -L -n Chain INPUT (policy ACCEPT) target prot opt source destination Chain FORWARD (policy DROP) target prot opt source destination DOCKER-USER all -- 0.0.0.0/0 0.0.0.0/0 DOCKER-ISOLATION-STAGE-1 all -- 0.0.0.0/0 0.0.0.0/0<br>ACCEPT all -- 0.0.0.0/0 0.0.0.0/0 ctstate RELATED, ESTABLISHED ACCEPT all -- 0.0.0.0/0 0.0.0.0/0 ctstate RELATED,ESTABLISHED DOCKER all -- 0.0.0.0/0 0.0.0.0/0 ACCEPT all -- 0.0.0.0/0 0.0.0.0/0<br>ACCEPT all -- 0.0.0.0/0 0.0.0.0/0 ACCEPT all -- 0.0.0.0/0 ACCEPT all  $-- 0.0.0.0/0$   $0.0.0.0/0$  ctstate RELATED, ESTABLISHED DOCKER all  $-- 0.0.0.0/0$   $0.0.0.0/0$ DOCKER all -- 0.0.0.0/0 0.0.0.0/0<br>ACCEPT all -- 0.0.0.0/0 0.0.0.0/0 ACCEPT all -- 0.0.0.0/0 ACCEPT all -- 0.0.0.0/0 0.0.0.0/0 Chain OUTPUT (policy ACCEPT) target prot opt source destination Chain DOCKER (2 references) target prot opt source destination ACCEPT tcp -- 0.0.0.0/0 172.18.0.2 tcp dpt:8080 ACCEPT udp -- 0.0.0.0/0 172.18.0.3 udp dpt:1194 Chain DOCKER-ISOLATION-STAGE-1 (1 references) target prot opt source destination DOCKER-ISOLATION-STAGE-2 all -- 0.0.0.0/0 0.0.0.0/0 DOCKER-ISOLATION-STAGE-2 all -- 0.0.0.0/0 0.0.0.0/0 RETURN all -- 0.0.0.0/0 0.0.0.0/0 Chain DOCKER-ISOLATION-STAGE-2 (2 references) target prot opt source destination<br>
DROP all -- 0.0.0.0/0 0.0.0.0/0<br>
RETURN all -- 0.0.0.0/0 0.0.0.0/0<br>
RETURN all -- 0.0.0.0/0 0.0.0.0/0 DROP all --  $0.0.0.0/0$ DROP all -- 0.0.0.0/0 0.0.0.0/0 RETURN all -- 0.0.0.0/0 0.0.0.0/0 Chain DOCKER-USER (1 references) target prot opt source destination RETURN all -- 0.0.0.0/0 0.0.0.0/0

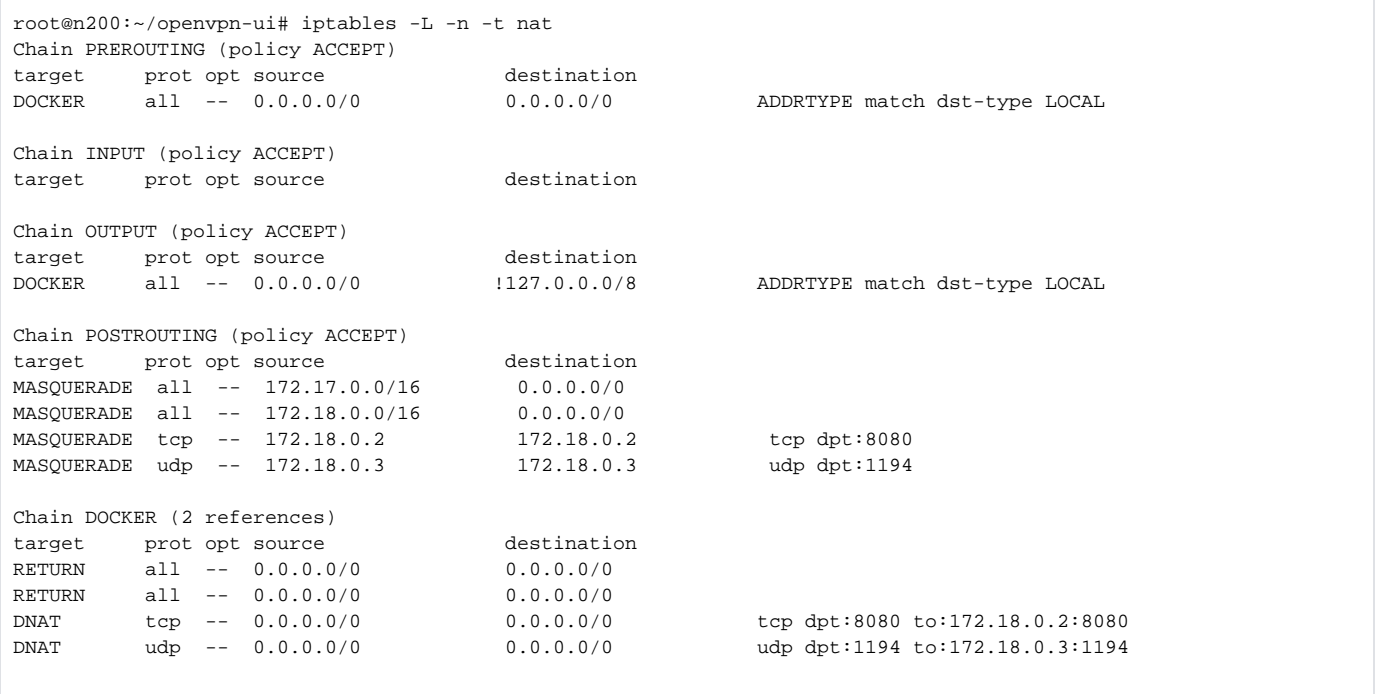

## **firewall inside container**

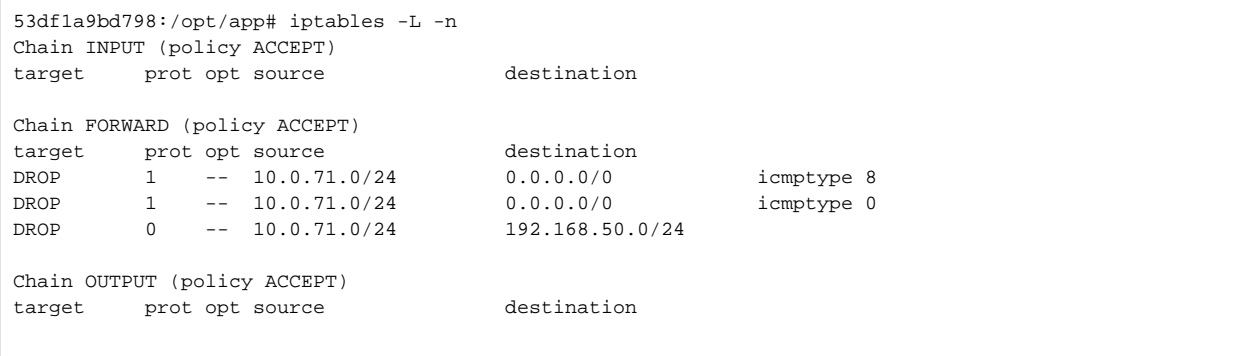

```
53df1a9bd798:/opt/app# iptables -L -n -t nat
Chain PREROUTING (policy ACCEPT)
target prot opt source destination
Chain INPUT (policy ACCEPT)
target prot opt source destination
Chain OUTPUT (policy ACCEPT)
target prot opt source destination
DOCKER_OUTPUT 0 -- 0.0.0.0/0 127.0.0.11
Chain POSTROUTING (policy ACCEPT)
target prot opt source destination
DOCKER_POSTROUTING 0 -- 0.0.0.0/0 127.0.0.11
MASQUERADE 0 -- 10.0.70.0/24 0.0.0.0/0
MASQUERADE 0 -- 10.0.71.0/24 0.0.0.0/0
Chain DOCKER_OUTPUT (1 references)
target prot opt source destination
DNAT 6 -- 0.0.0.0/0 127.0.0.11 tcp dpt:53 to:127.0.0.11:36327
DNAT 17 -- 0.0.0.0/0 127.0.0.11 udp dpt:53 to:127.0.0.11:37983
Chain DOCKER_POSTROUTING (1 references)
target prot opt source destination
SNAT 6 -- 127.0.0.11 0.0.0.0/0 tcp spt:36327 to::53
SNAT 17 -- 127.0.0.11 0.0.0.0/0 udp spt:37983 to::53
```
53df1a9bd798:/opt/app# iptables -v iptables v1.8.10 (nf\_tables): no command specified Try `iptables -h' or 'iptables --help' for more information.

root@n200:~/openvpn-ui# docker -v Docker version 24.0.5, build 24.0.5-0ubuntu1~22.04.1

root@n200:~/openvpn-ui# docker-compose -v docker-compose version 1.29.2, build unknown